# **Control Panel ETV 1521**

The ETV 1521 control panel is an intelligent terminal for programming and visualization of automatic processes. Process diagnosis, monitoring and operation of automated tasks are simplified using this terminal.

A touch screen serves as the input medium for process data and parameters. The output is shown on a 15" XGA TFT color display.

Over the LSE mask editor, graphics can be created on the PC and loaded to the terminal where they can be displayed.

The interface connections provided can be used to transmit process data or configure the terminal. An internal CompactFlash is used as the storage medium for the operating system, application and application data.

The integrated high-capacity VARAN bus can be used for direct control of I/O modules.

When mounted correctly, the foam seal allows the front panel to protect the terminal from moisture.

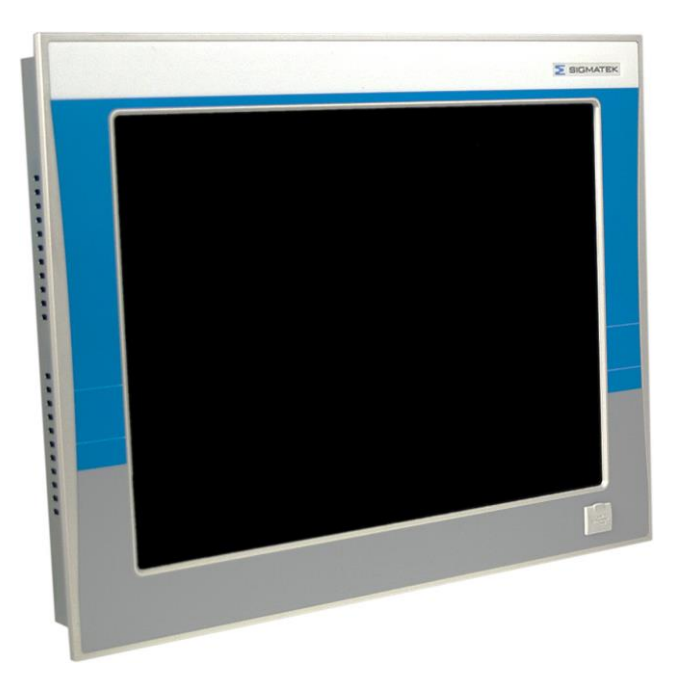

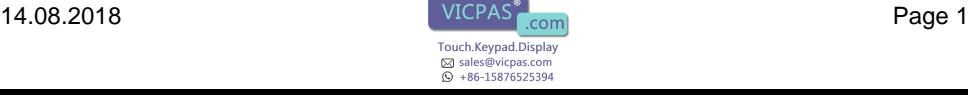

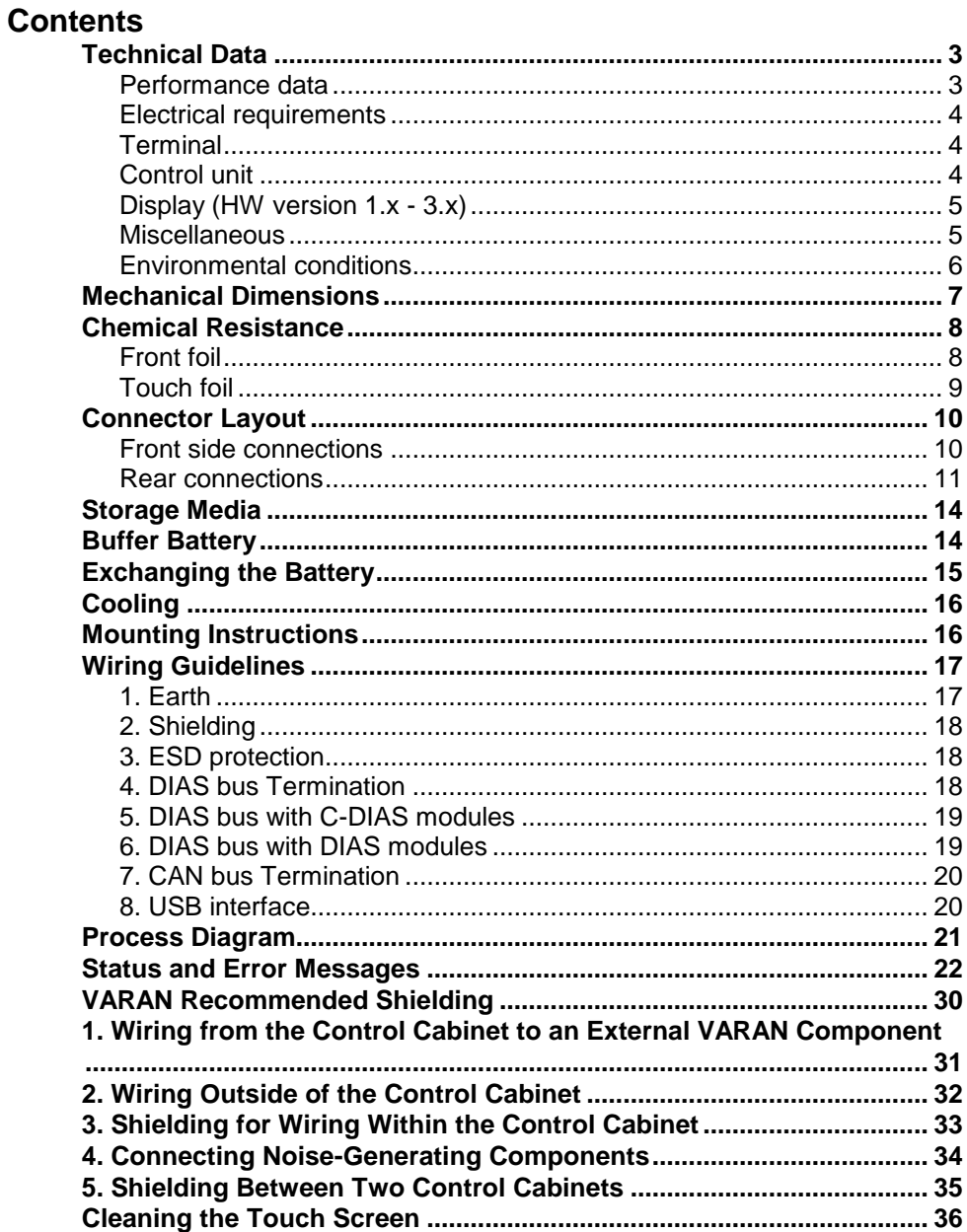

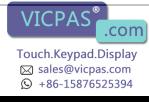

### <span id="page-2-0"></span>**Technical Data**

#### <span id="page-2-1"></span>**Performance data**

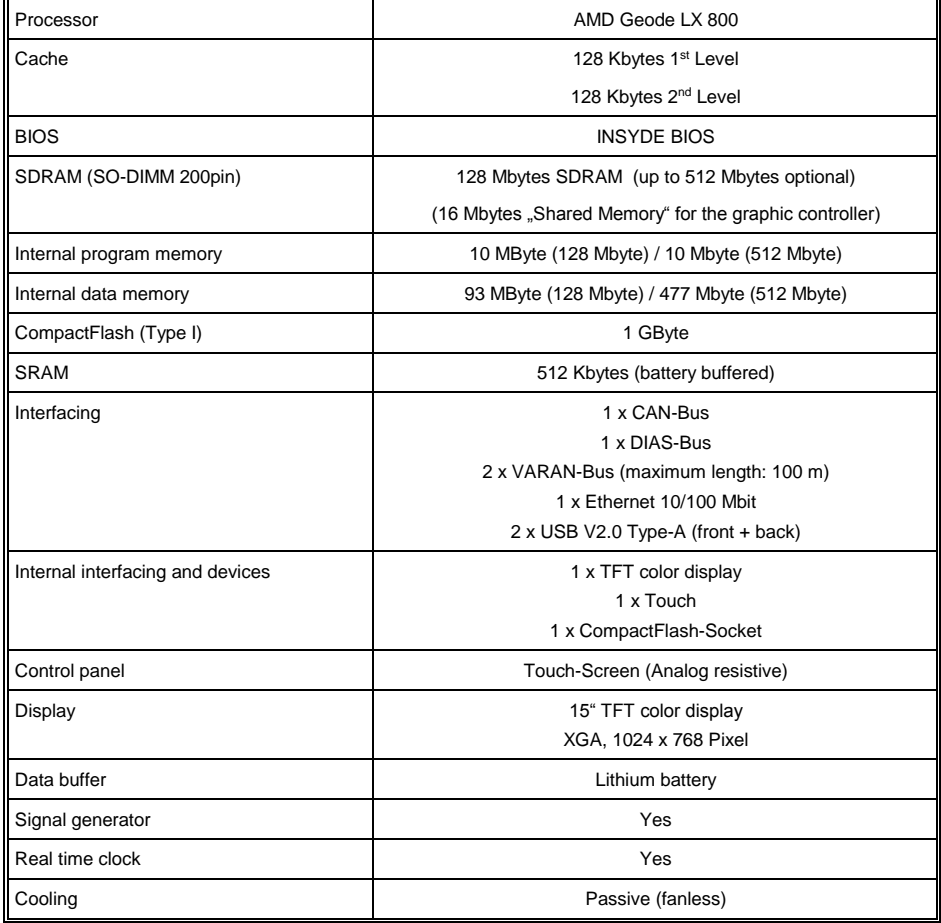

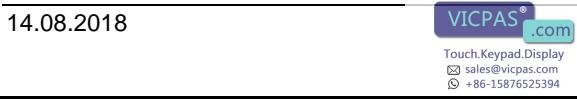

#### <span id="page-3-0"></span>**Electrical requirements**

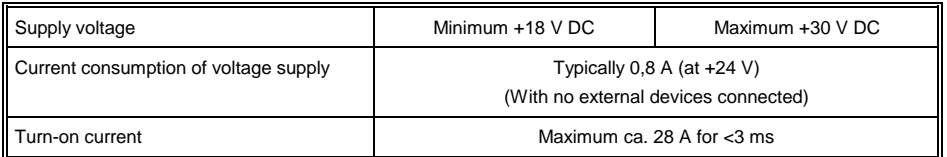

The device shall be supplied from an isolating transformer having a secondary listed fuse rated either:

a) max. 5 amps for voltages 0~20 V (0~28.3 Vp), or

b) 100 VA/Vp for voltages of 20~30 V (28.3~42.4 Vp).

Le module doit être alimenté par un transformateur d'isolement avec un fusible sur la sortie de l'enroulement secondaire dont les spécifications sont:

a) max. 5 A pour des tensions  $0 \sim 20$  V ( $0 \sim 28,3$  Vp), ou b) 100 VA/Vp pour des tensions de 20 ~ 30 V (28,3 ~ 42,4 Vp).

#### <span id="page-3-1"></span>**Terminal**

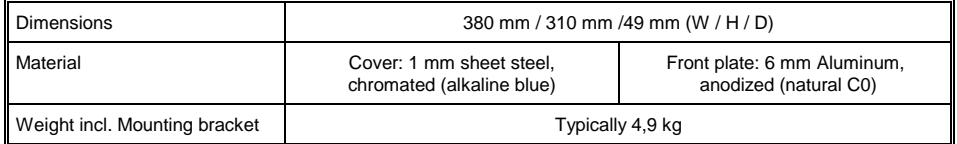

#### <span id="page-3-2"></span>**Control unit**

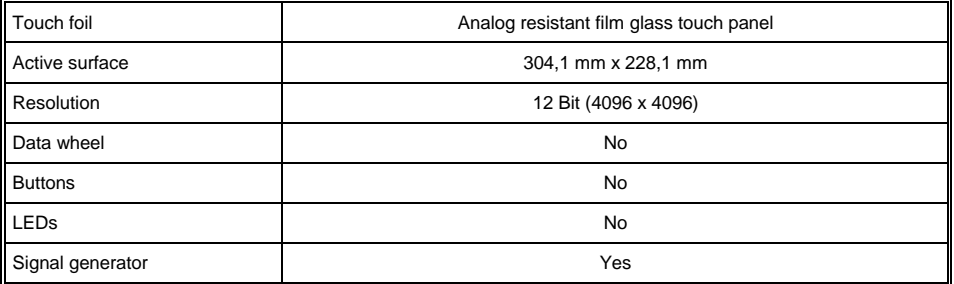

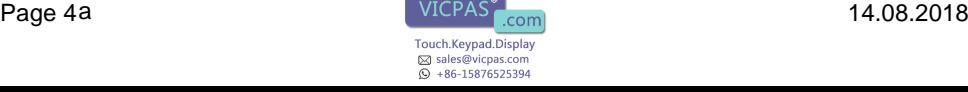

#### <span id="page-4-0"></span>**Display (HW version 1.x - 3.x)**

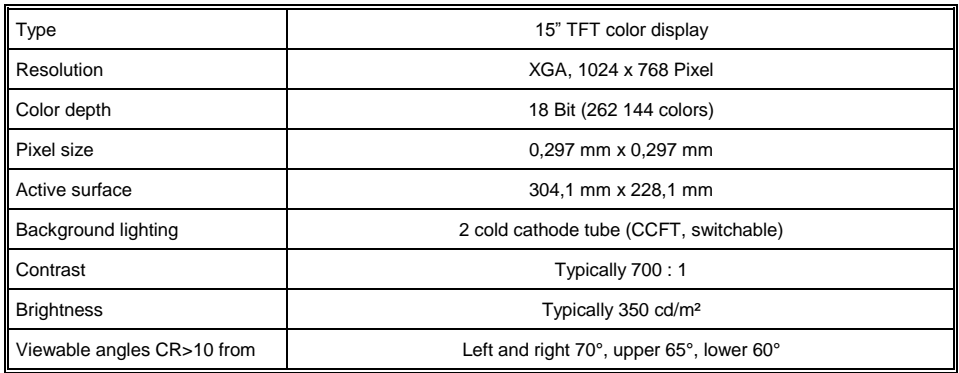

#### **Display (starting with HW version 4.x)**

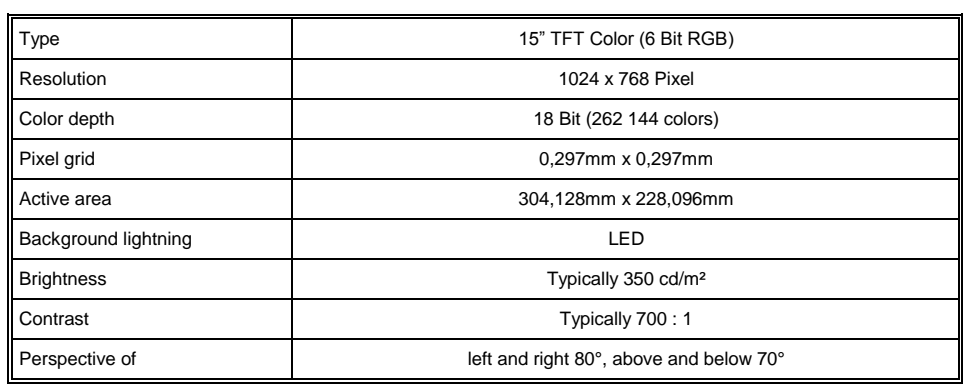

#### <span id="page-4-1"></span>**Miscellaneous**

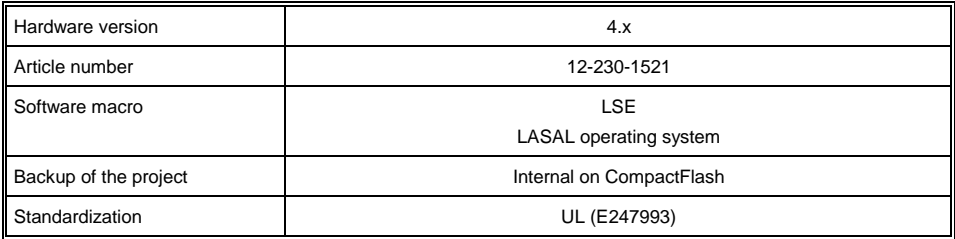

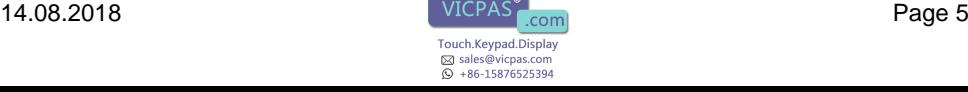

#### <span id="page-5-0"></span>**Environmental conditions**

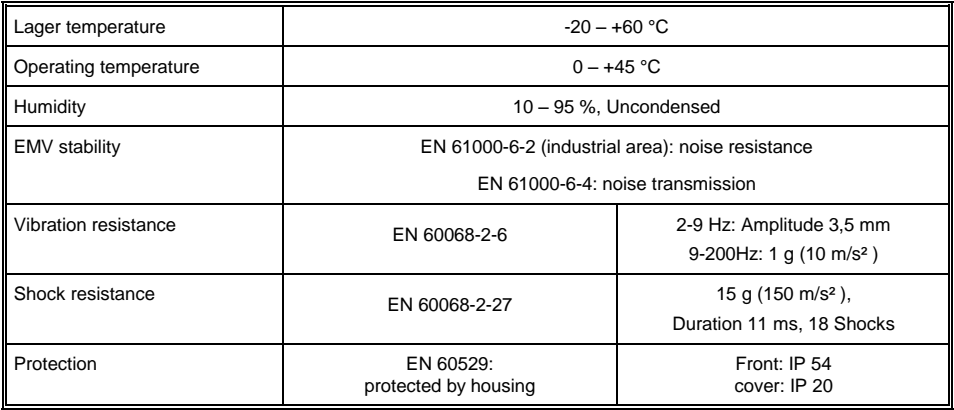

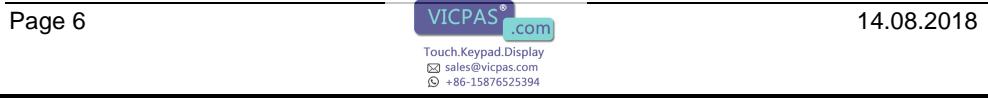

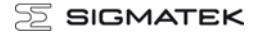

### <span id="page-6-0"></span>**Mechanical Dimensions**

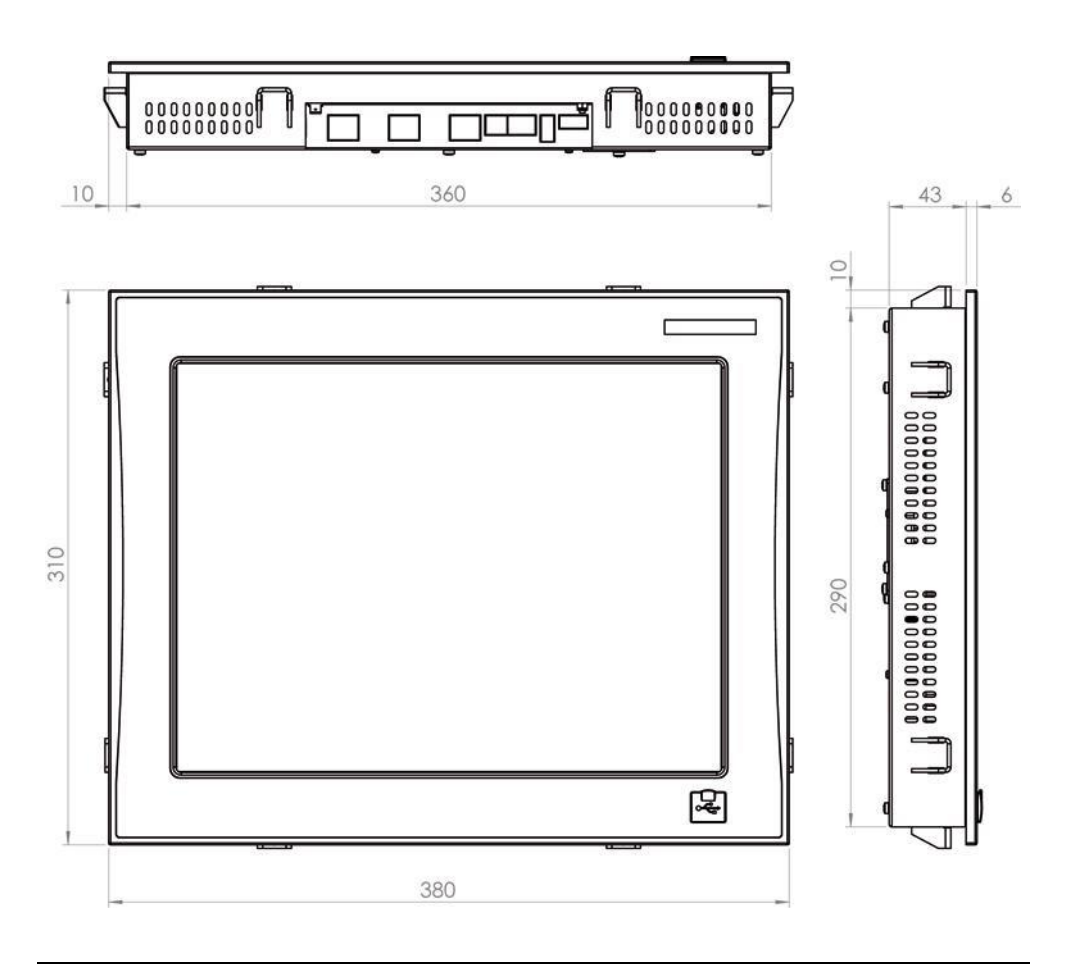

The cover has a depth of 43 mm and mounts to the front plate!

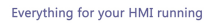

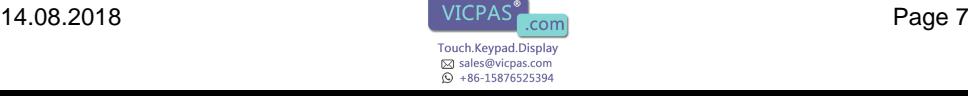

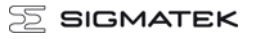

### <span id="page-7-0"></span>**Chemical Resistance**

#### <span id="page-7-1"></span>**Front foil**

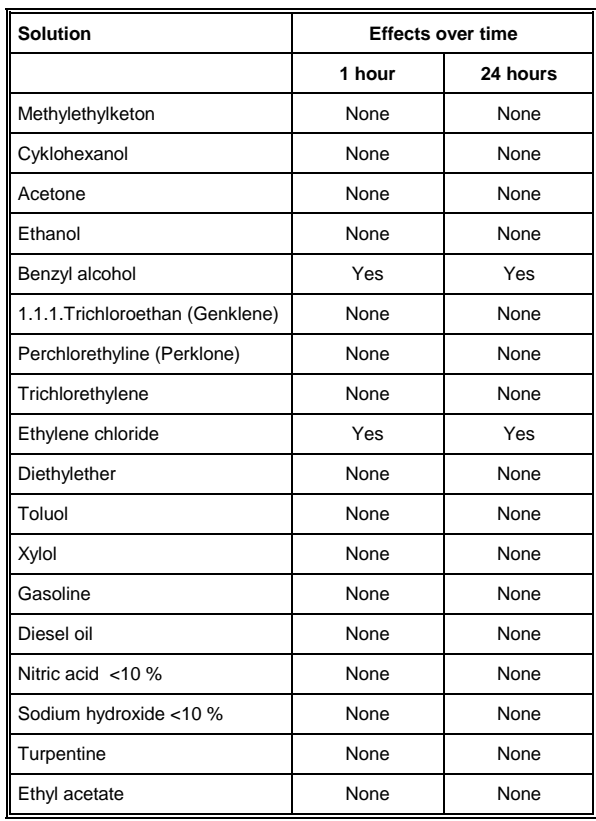

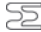

#### <span id="page-8-0"></span>**Touch foil**

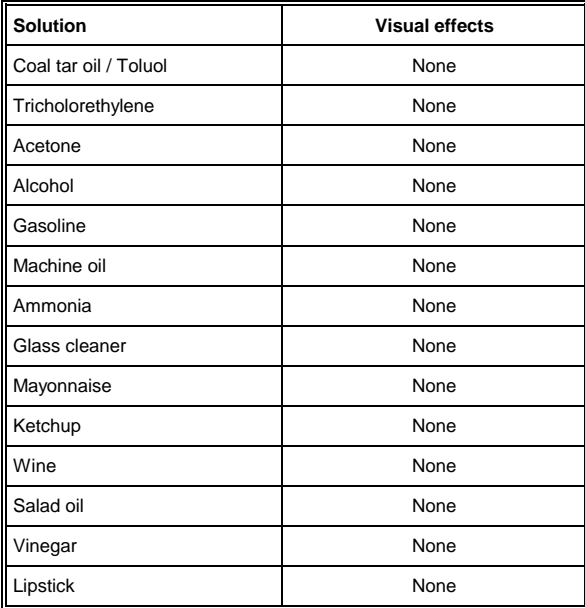

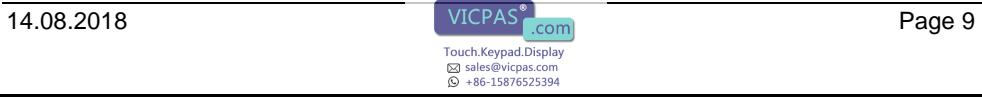

# <span id="page-9-0"></span>**Connector Layout**

#### <span id="page-9-1"></span>**Front side connections**

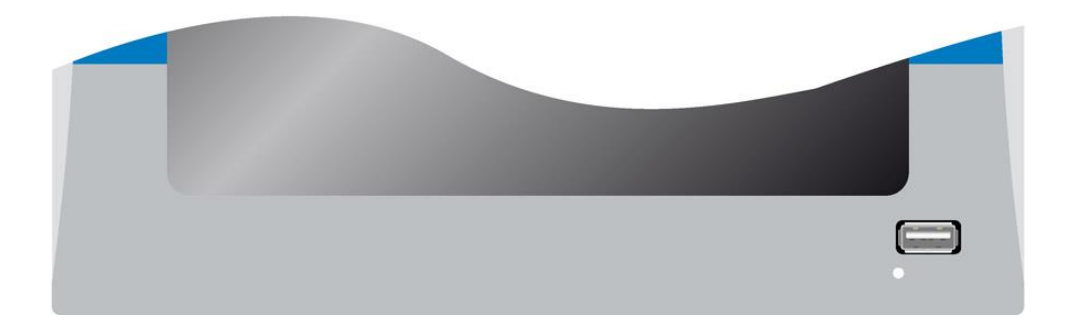

#### **USB Type A V2.0**

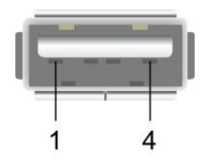

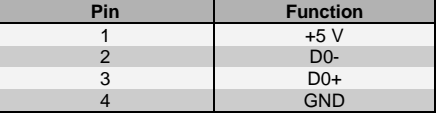

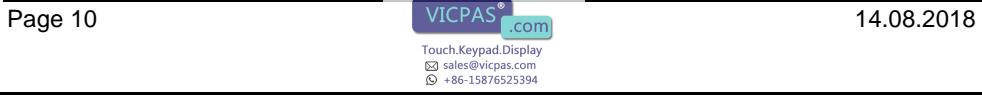

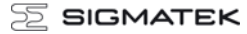

#### <span id="page-10-0"></span>**Rear connections**

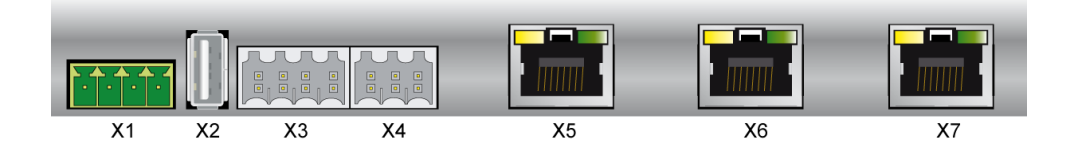

#### **X1: Supply** (FK-MCP 1,5/4-ST-3,5)

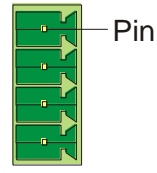

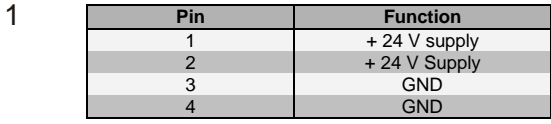

#### **X2: USB Type-A V2.0**

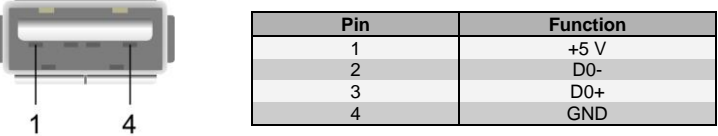

#### **X3: CAN** (Weidmüller B2L 3,5/8)

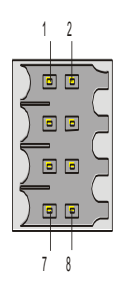

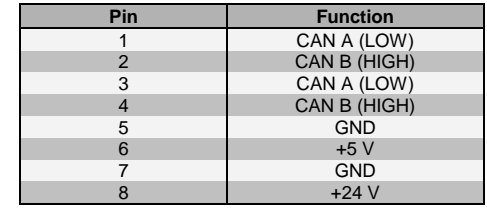

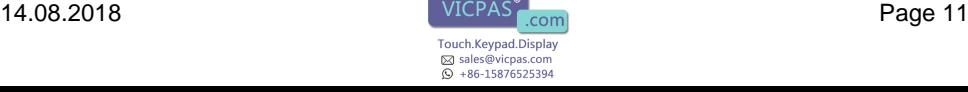

#### **X4: DIAS Bus** (Weidmüller B2L 3,5/6)

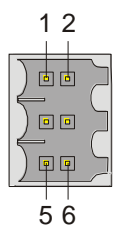

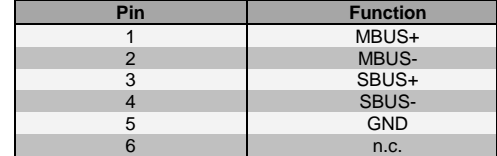

 $n.e. =$  do not use

#### **X5: ETHERNET** (RJ45)

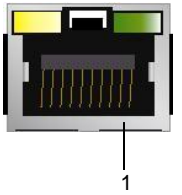

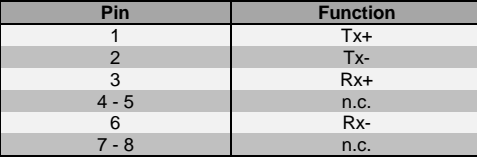

**Problems can arise if a control is connected to an IP network, which contains modules that are not running with a SIGMATEK operating system. With such devices, Ethernet packets could be sent to the control with such a high frequency (i.e. broadcasts), that the high interrupt load could cause a real-time runtime error or runtime error. By configuring the packet filter (Firewall or Router) accordingly however, it is possible to connect a network with SIGMATEK hardware to a third party network without triggering the error mentioned above.**

**Des problèmes peuvent survenir si un automate est connecté à un réseau IP contenant des modules qui ne fonctionnent pas sous un système d'exploitation SIGMATEK. Avec de tels dispositifs, les paquets Ethernet peuvent être envoyés à l'automate avec une fréquence tellement élevée (càd. diffusion), que les interruptions ainsi générées peuvent provoquer une erreur d'exécution. En configurant d'une façon appropriée le filtre de paquets (pare-feu ou un routeur) il est toutefois possible de connecter un réseau avec le matériel SIGMATEK à un réseau tiers sans déclencher l'erreur mentionnée ci-dessus.**

**For use in local networks only, not telecommunication circuits.** 

**Pour une utilisation dans les réseaux locaux uniquement, et non pas dans de circuits de télécommunications.**

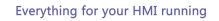

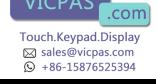

#### **X6, X7: VARAN Bus** (RJ45)

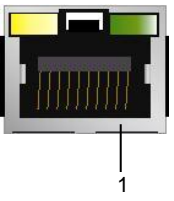

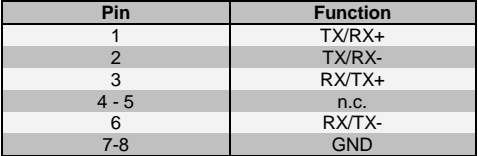

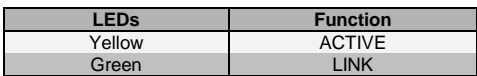

 $n.c. = do not use$ 

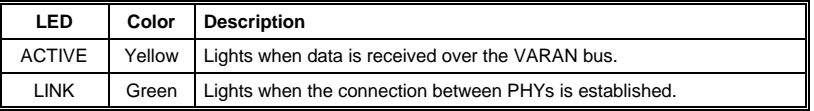

#### **More information over the VARAN bus can be found in the VARAN bus specifications!**

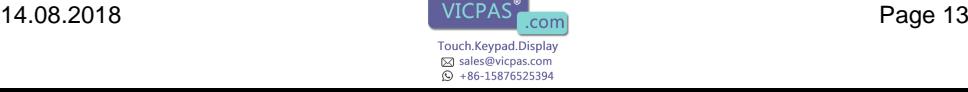

### <span id="page-13-0"></span>**Storage Media**

**It is recommended that only storage media provided by SIGMATEK (CompactFlash cards, microSD cards etc.) be used. The number of read and write actions have a significant effect on the lifespan of the storage media.**

**Il est recommandé d'utiliser uniquement les supports de stockage fournis par SIGMATEK (Cartes CompactFlash, cartes microSD, etc). Le nombre de lectures et d'écritures ont un effet significatif sur la durée de vie du support de stockage.**

### <span id="page-13-1"></span>**Buffer Battery**

The exchangeable buffer battery ensures that programs, data and the clock time (RTC) are preserved in the expanded memory (SRAM) in the absence of a supply voltage. A lithium battery is provided by the manufacturer.

The battery has enough capacity to preserve data for a period of 2 years in the absence of a supply voltage.

We recommend however, that the battery be changed annually to ensure optimal performance.

Battery order number: 01-690-052

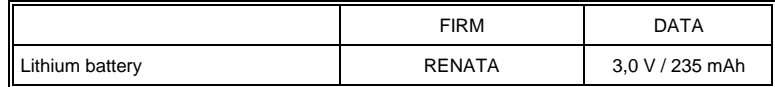

**Use batteries from RENATA with the number CR2032! With use of other batteries a danger of fire or explosion exists!**

**Remplacer la pile avec RENATA, modèle n° CR2032 uniquement! Utilisation d'une autre pile peut présenter un risque d'incendie ou d'explosion!**

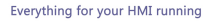

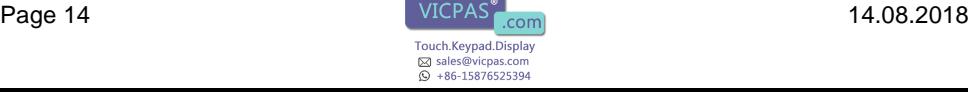

### <span id="page-14-0"></span>**Exchanging the Battery**

- 1. Turn off the power to the ETV.
- 2. Remove the locking screws with a PH1 screwdriver:

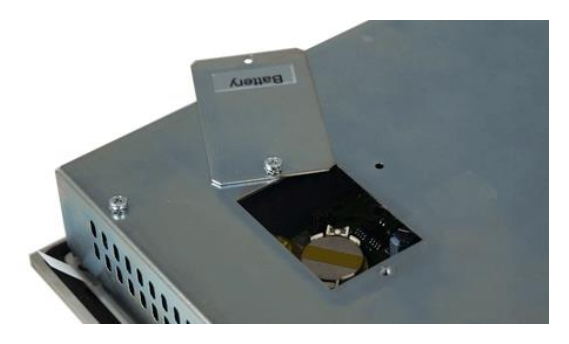

3. Remove the battery from the holder using the flap:

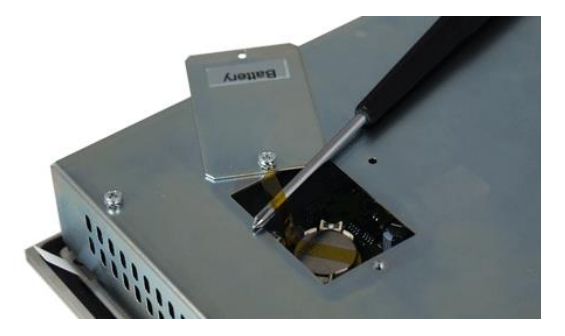

4. Insert the new battery with the correct polarity and mount the battery cover (+ Pole towards the back)

#### **Note:**

After of the +24V supply is turned off, the battery is buffered for 5 minutes. The battery must be changed within this time otherwise data will be lost!

#### **Attention:**

Après avoir débranché l'alimentation +24 V, la pile est tamponnée pendant 5 minutes. La pile doit être remplacée pendant ce laps de temps sinon les données seront perdues.

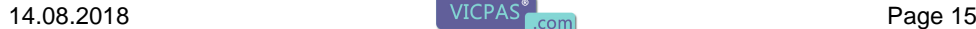

Touch.Keypad.Display ⊠ sales@vicpas.com  $\overline{\odot}$  +86-15876525394

### <span id="page-15-0"></span>**Cooling**

The power loss from the terminal can be up to 27 Watts. Most of this heat is dissipated over the back panel of the housing. To ensure the necessary air circulation, the mounting instructions below must be followed.

**Caution:** Because the back panel of the housing is used as the heat sink, its temperature can reach up to 25 °C. **Danger of injury!**

**Attention:** Parce que le face arrière du boîtier est utilisée comme dissipateur de chaleur, sa température peut atteindre jusqu'à 25 ° C.

### <span id="page-15-1"></span>**Mounting Instructions**

The following distance from the housing should be maintained:

- Back, left and right 5 cm
- Above and below 10 cm

In addition, an orientation from 60° to 120° must be maintained.

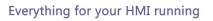

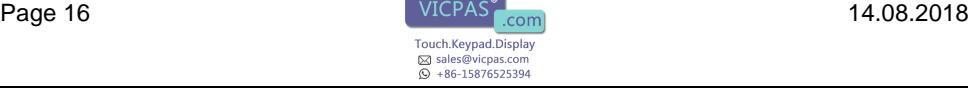

### <span id="page-16-0"></span>**Wiring Guidelines**

#### <span id="page-16-1"></span>**1. Earth**

The terminal must be connected to earth through the assembly on the control cabinet or over the connection provided. It is important to establish a low Ohm earth connection to ensure fault-free operation. The earth connection should have a maximum cross section and the larges (electrical) surface possible.

The earth connection must be able to absorb all signal noise that reaches the terminal over external lines. With a large electrical surface, high frequency noise can be removed (skin effect).

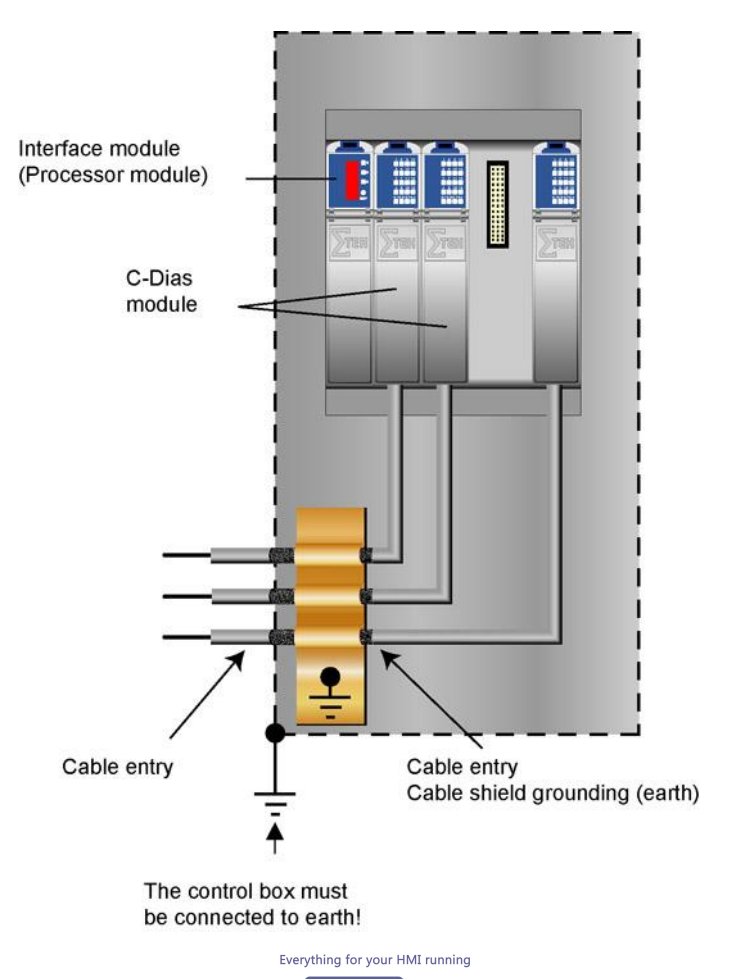

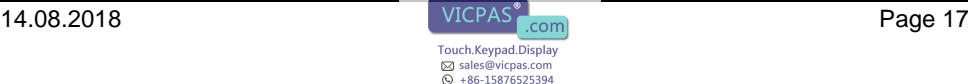

#### <span id="page-17-0"></span>**2. Shielding**

The wiring of the CAN and DIAS buses should be shielded twisted pair wires. The shielding for the cables must be connected over a large surface and with low resistance directly to the earth clamp before the terminal or connected to earth over a blade terminal. For Ethernet and VARAN bus CAT5 cables with shielded RJ45 connectors must be used. The shielding on the CAT5 cable is connected to earth via the RJ45 plug connector.

This prohibits signal noise from reaching the electronics and disrupting the functions.

#### <span id="page-17-1"></span>**3. ESD protection**

USB devices (keyboard, mouse…) are typically not wired using shielded lines. ESD surges can disrupt the function of these devices.

Before any device is connected or disconnected from the terminal, the potential should be dissipated over the earth bus (touch control cabinet or earth bus) so that electrostatic loads (through clothing or shoes) can be drained.

#### <span id="page-17-2"></span>**4. DIAS bus Termination**

In a DIAS bus system, both end modules must have a line termination. This is required to avoid data transfer errors caused by reflections in the line.

The DIAS bus termination is already integrated into the terminal, therefore, an additional termination on the DIAS bus connector is unnecessary.

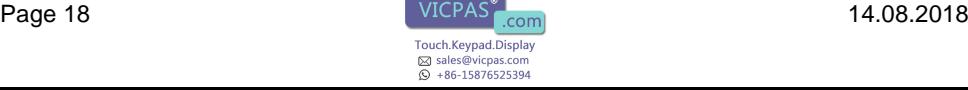

#### <span id="page-18-0"></span>**5. DIAS bus with C-DIAS modules**

To ensure a good bus connection, several guidelines must be followed:

- The cable used must be suitable for the transfer rate: Data cable (10 MBit, 2 x 2 wire TWISTED PAIR, shielded) I.e.: LAPPKABEL / UNITRONIC-BUSLEITUNG FD P LD
- Due to the internal termination resistance, the impedance of the cable must be 100 Ohms.
- With twisted-pair cables, the correct pairs must be connected with one another: Cable 2x2 pair: pair 1 MBUS+, MBUS-Pair 2 SBUS+, SBUS-
- Both sides of the shielding must be connected to GND over the shortest route possible.
- In order to insert the individual wires in the connector, the insulation must be removed and the shielding moved to the side. The insulation and shielding should only be removed as far as needed.
- The sending and receiving modules must be connected to the same GND potential.

The Maximum length with a twisted-pair cable is 20 m (with UNITRONIC BUS wire FD P LD / Fa. LAPPKABEL)

La longueur maximale totale d'un câble à paire torsadée est de 20 m (lors de l'utilisation UNITRONIC BUS FD P LD / Fa. LAPPKABEL).

#### <span id="page-18-1"></span>**6. DIAS bus with DIAS modules**

This terminal can also be connected to a DIAS module. A voltage supply, however, is required for the DIAS module (i.e.: DPS 001) as well as an adapter module to connect the twisted pair cable to the ribbon cable connector (i.e.: DKO 012 / 013).

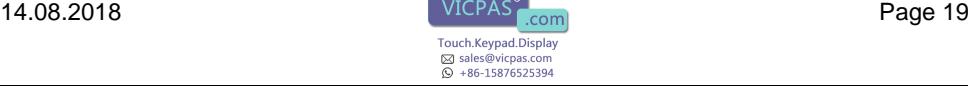

#### <span id="page-19-0"></span>**7. CAN bus Termination**

In a CAN bus system, both ends must be terminated. This is required to avoid transfer errors caused through reflections in the line.

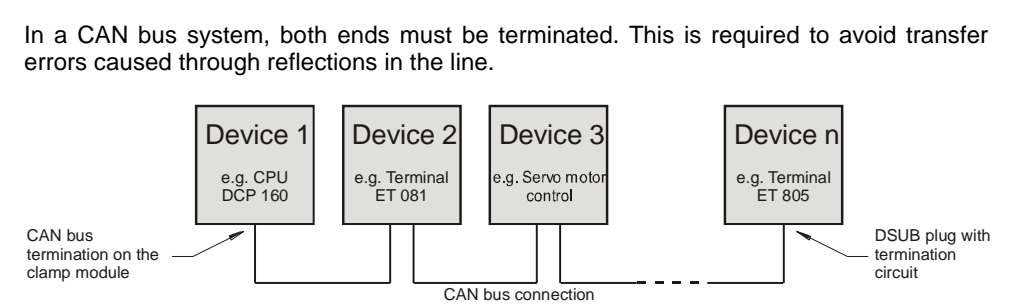

If the terminal is one of the end modules, the termination can be made using a 150-Ohm resistor between CAN A (LOW) and CAN B (HIGH).

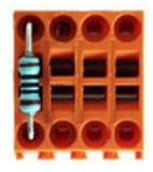

#### <span id="page-19-1"></span>**8. USB interface**

The terminal has 2 USB interfaces. These interfaces can be used for various USB devices (keyboard, mouse, storage media, hubs…) in LASAL. Several USB devices can be connected via hub, all completely functional in LASAL. However, for the BIOS setup, the following condition must be noted:

The BIOS setup is only operator-accessible, when the USB keyboard is directly connected to the USB connector. When using a USB hub, malfunctions can appear in the BIOS setup!

It should be noted that many of the USB devices on the market do not comply with USB specifications; this can lead to device malfunctions. It is also possible that these devices will not be detected at the USB port or function correctly. Therefore, it is recommended that every USB stick be tested before actual use.

La configuration du BIOS est accessible uniquement si le clavier est connecté directement à la prise USB. L'utilisation d'un concentrateur USB peut provoquer des erreurs dans la configuration du BIOS!

Il faut souligner que la plupart des périphériques USB sur le marché ne sont pas conformes aux spécifications USB, ce qui peut entraîner des dysfonctionnements de l'appareil. Il est également possible que ces dispositifs ne seront pas détectés par le port USB ou qu'ils ne fonctionnent pas correctement. Par conséquent, il est recommandé que chaque clé USB soit testée avant l'utilisation sur l'automate.

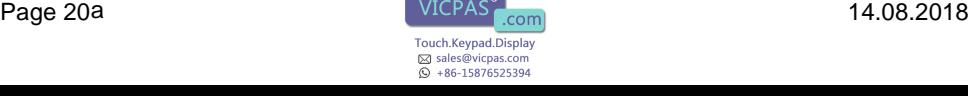

### <span id="page-20-0"></span>**Process Diagram**

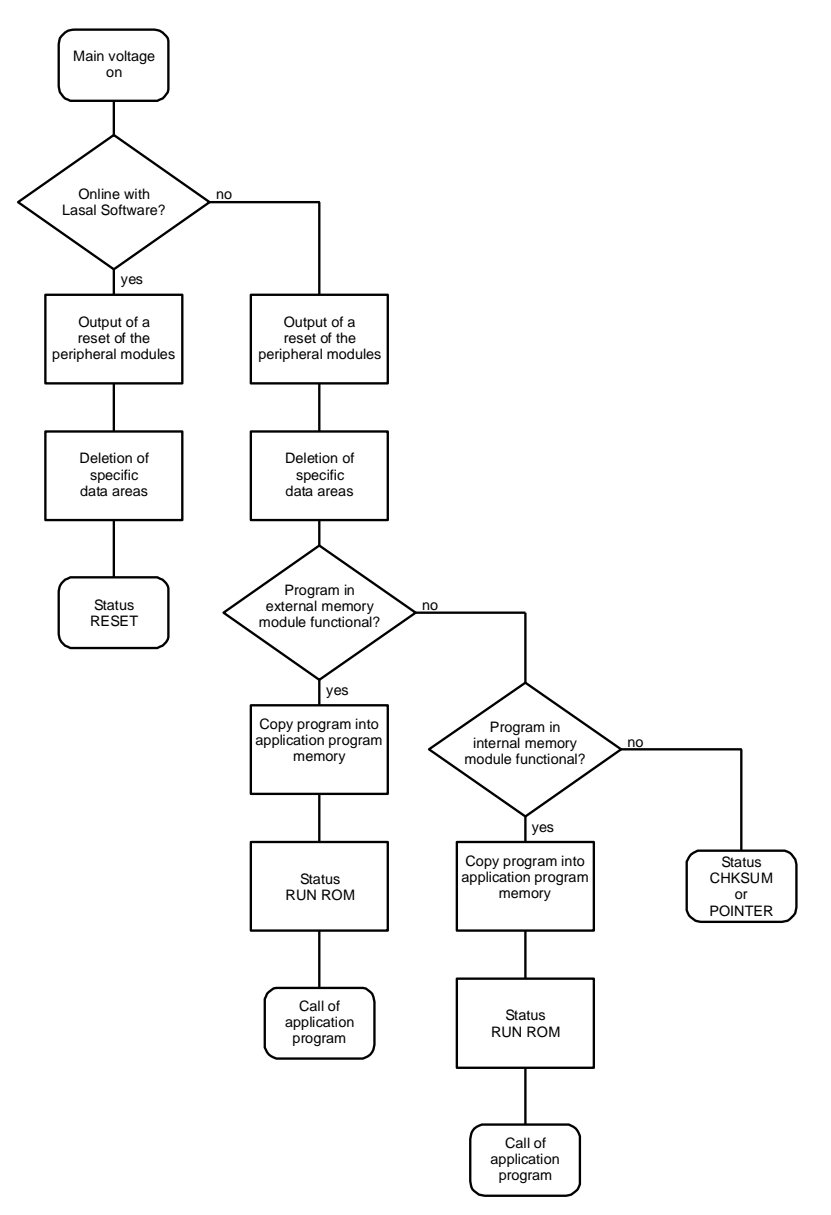

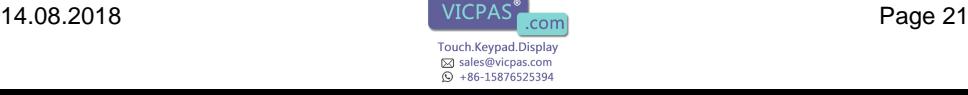

### <span id="page-21-0"></span>**Status and Error Messages**

Status and error messages are given during the LASAL software status test. If the module is a CPU with a status display, the status or error code is also displayed. A POINTER or CHKSUM error is also shown on the terminal screen.

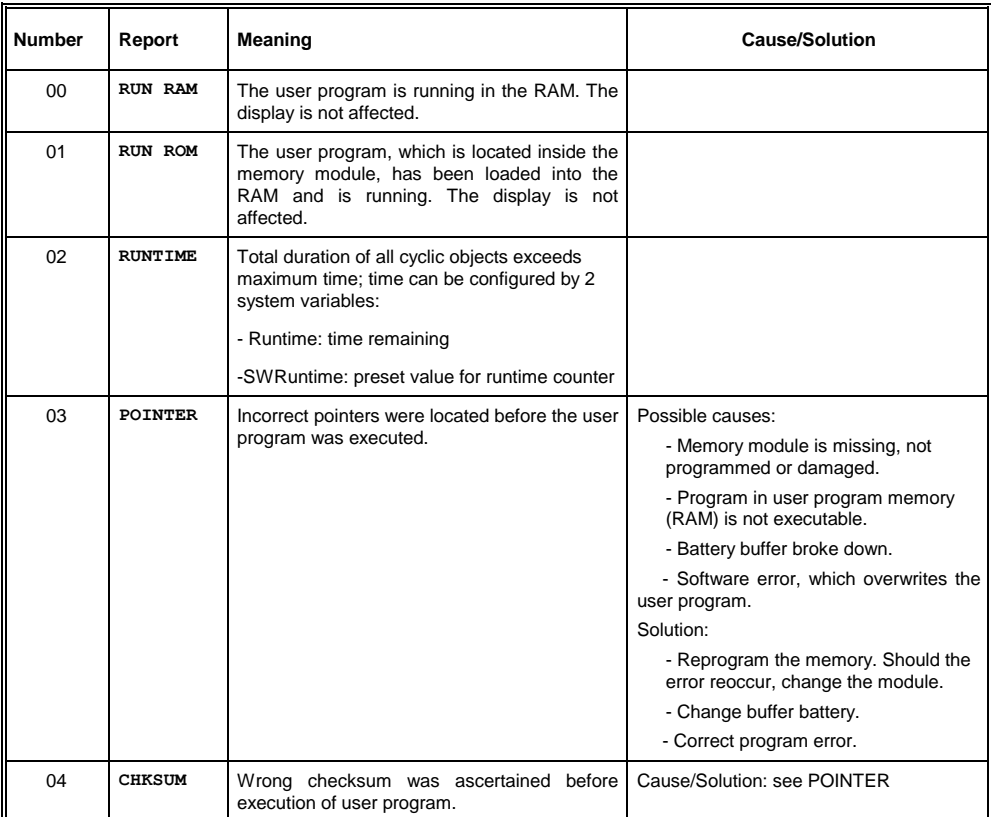

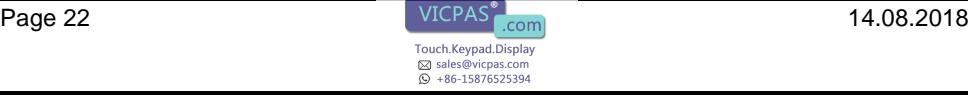

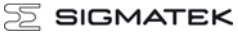

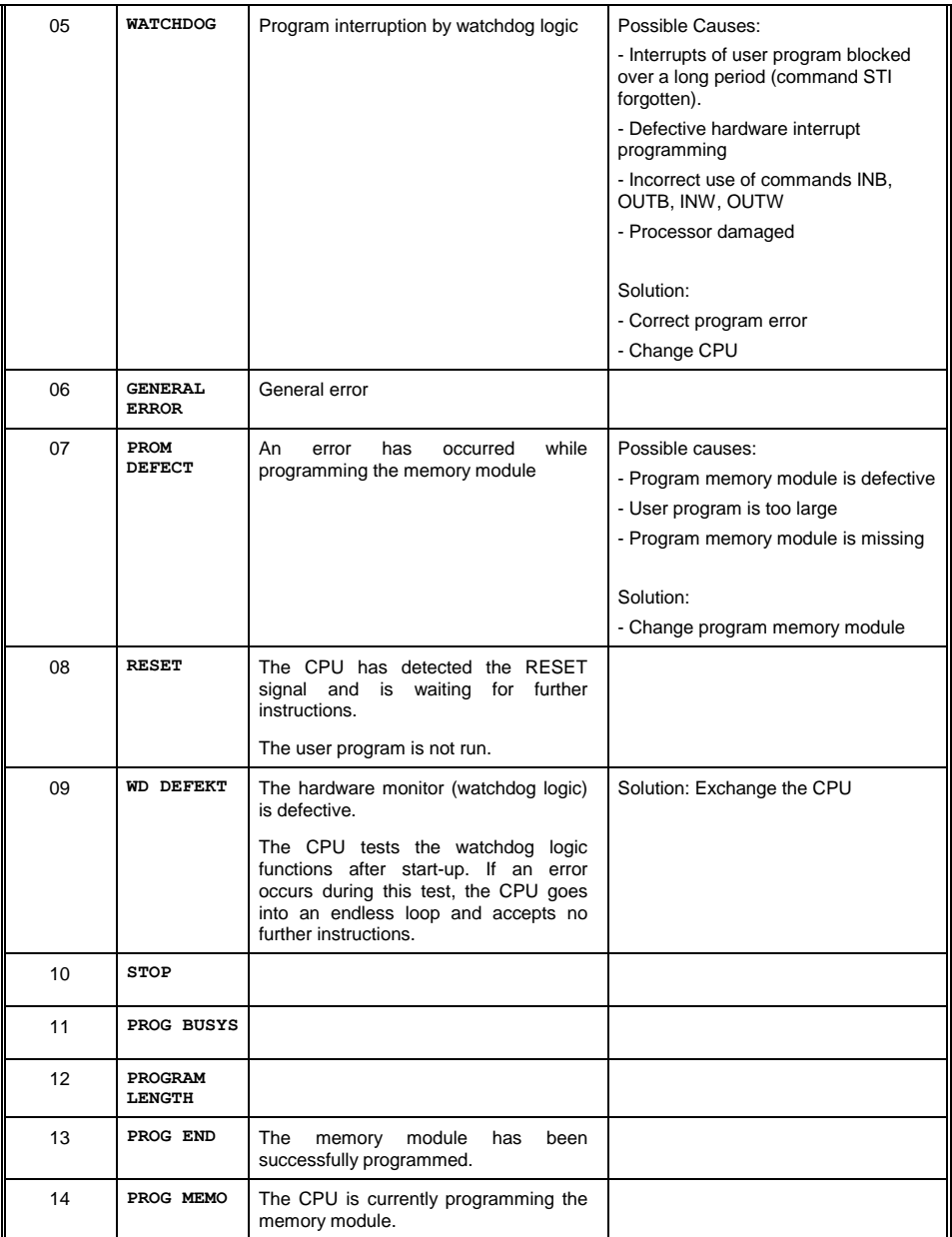

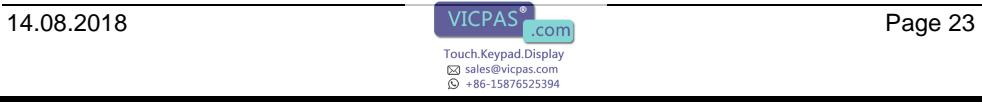

#### ETV 1521 CONTROL PANEL

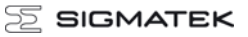

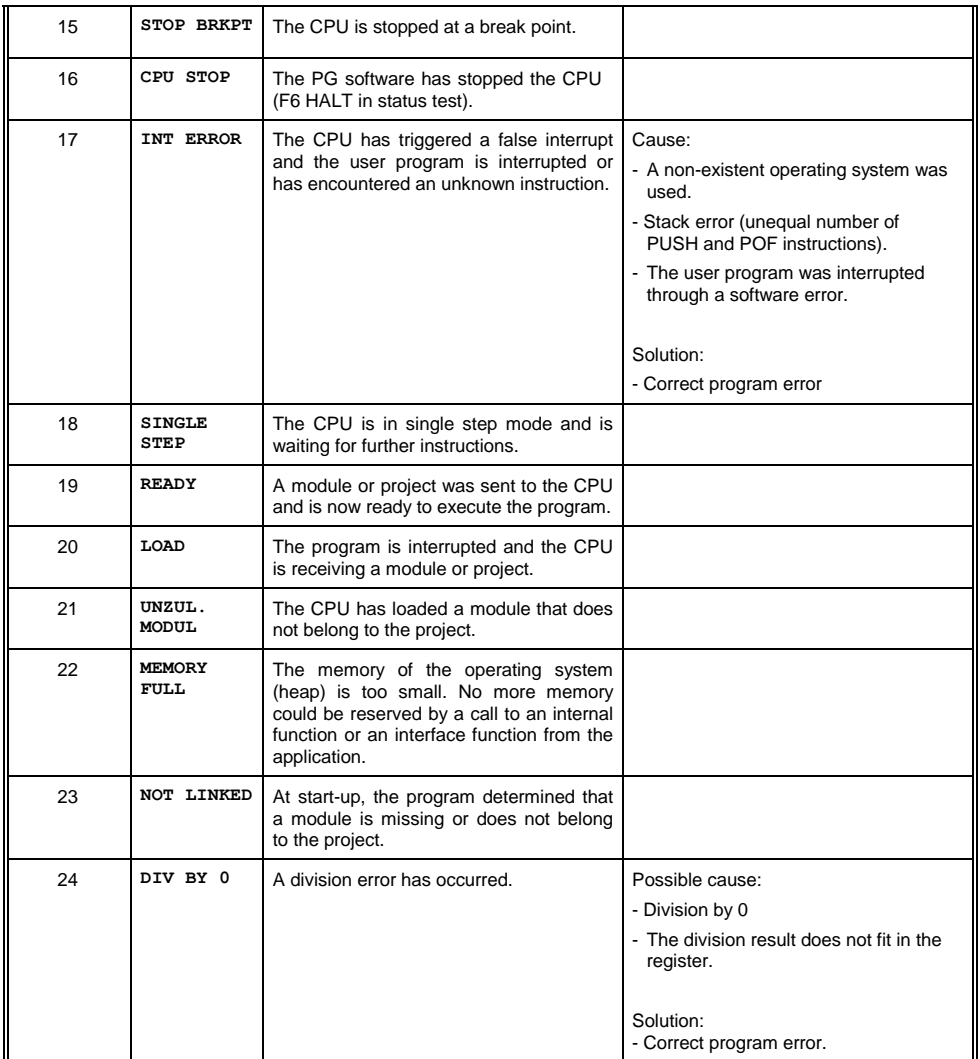

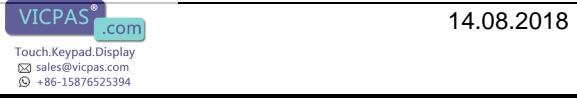

#### **SIGMATEK**

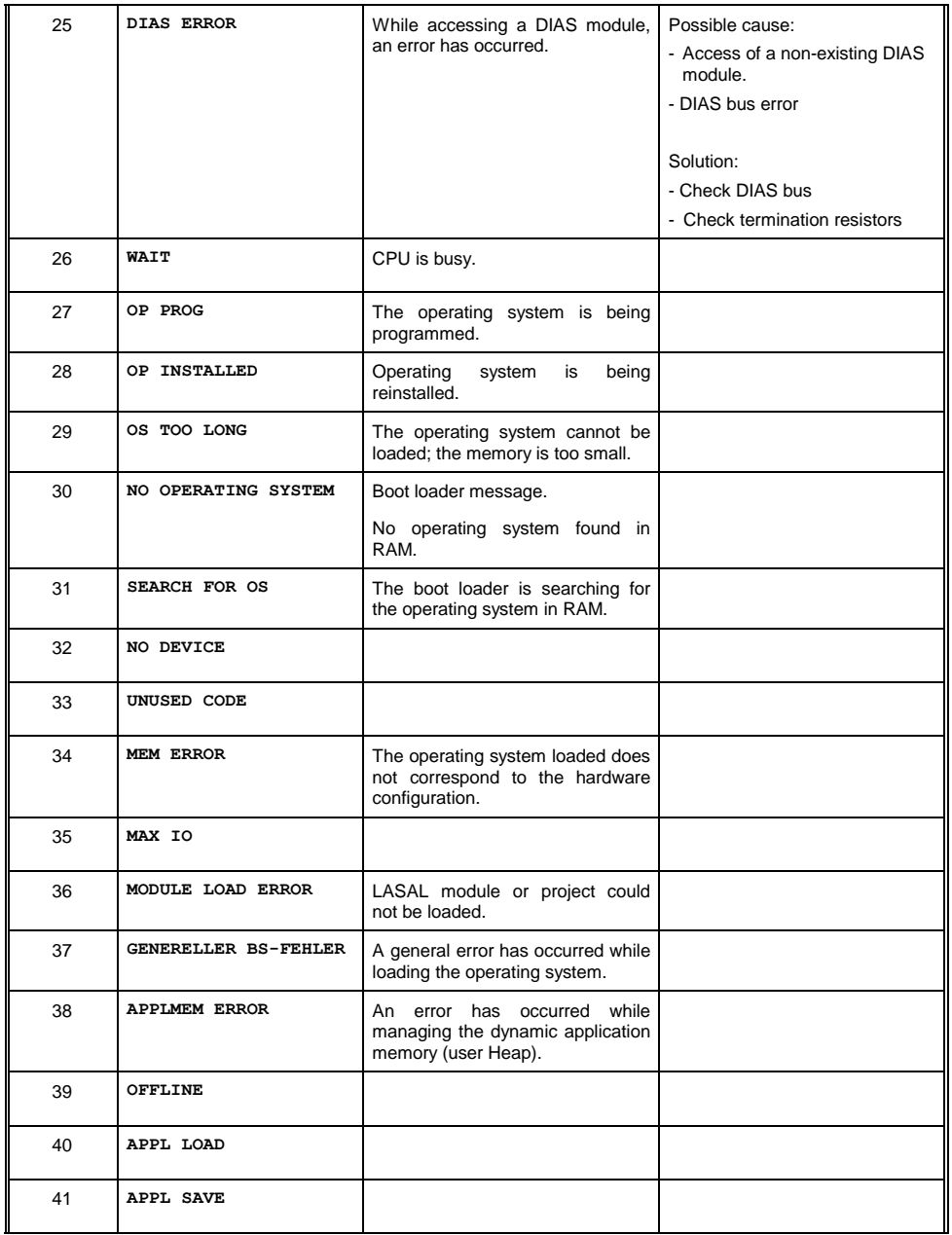

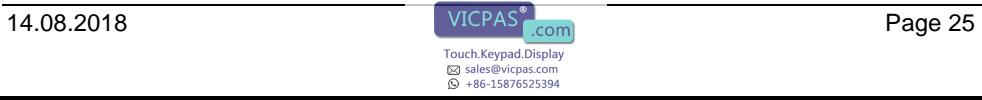

#### ETV 1521 CONTROL PANEL

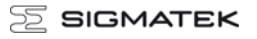

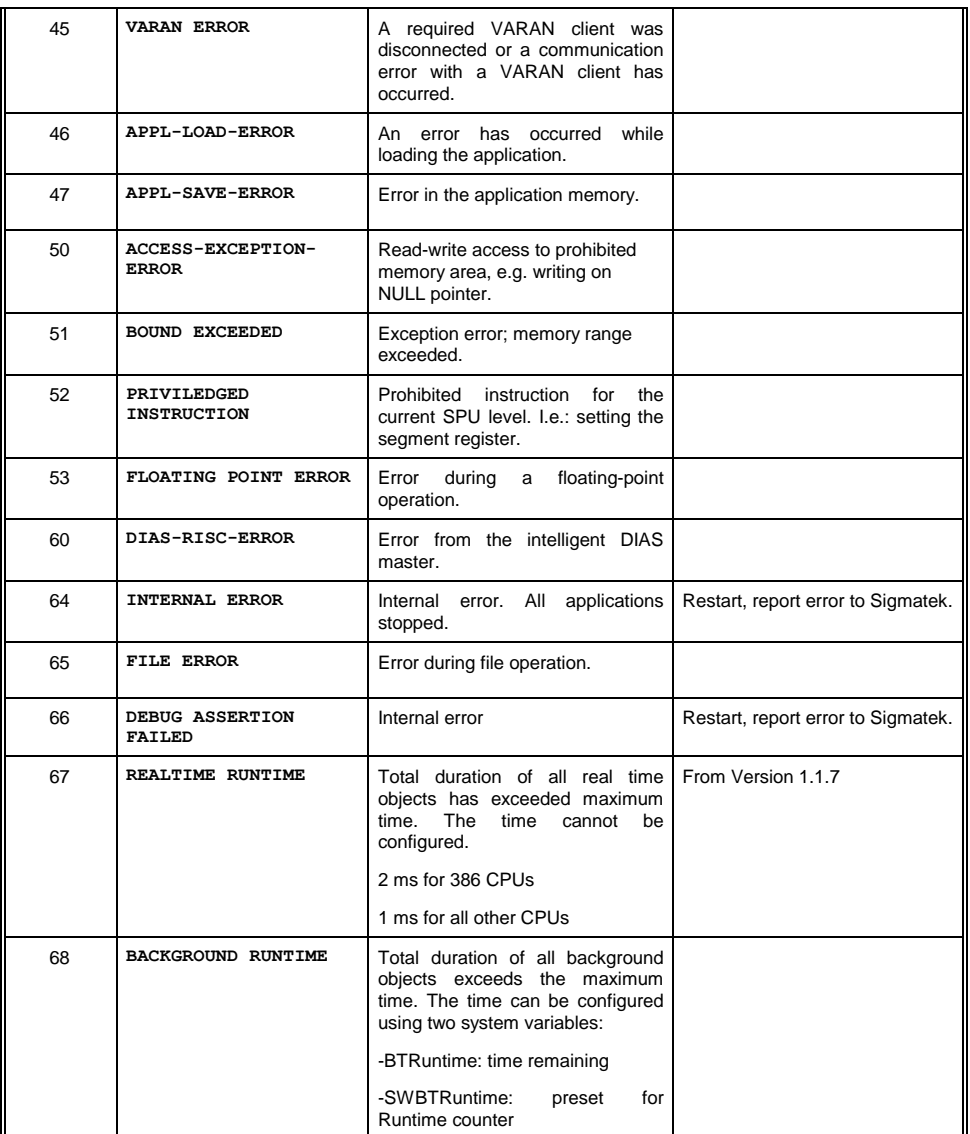

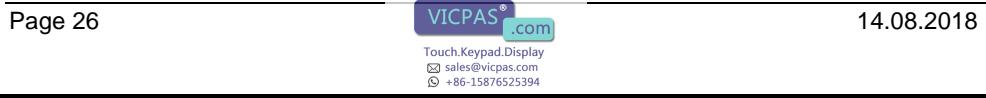

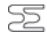

### **SIGMATEK**

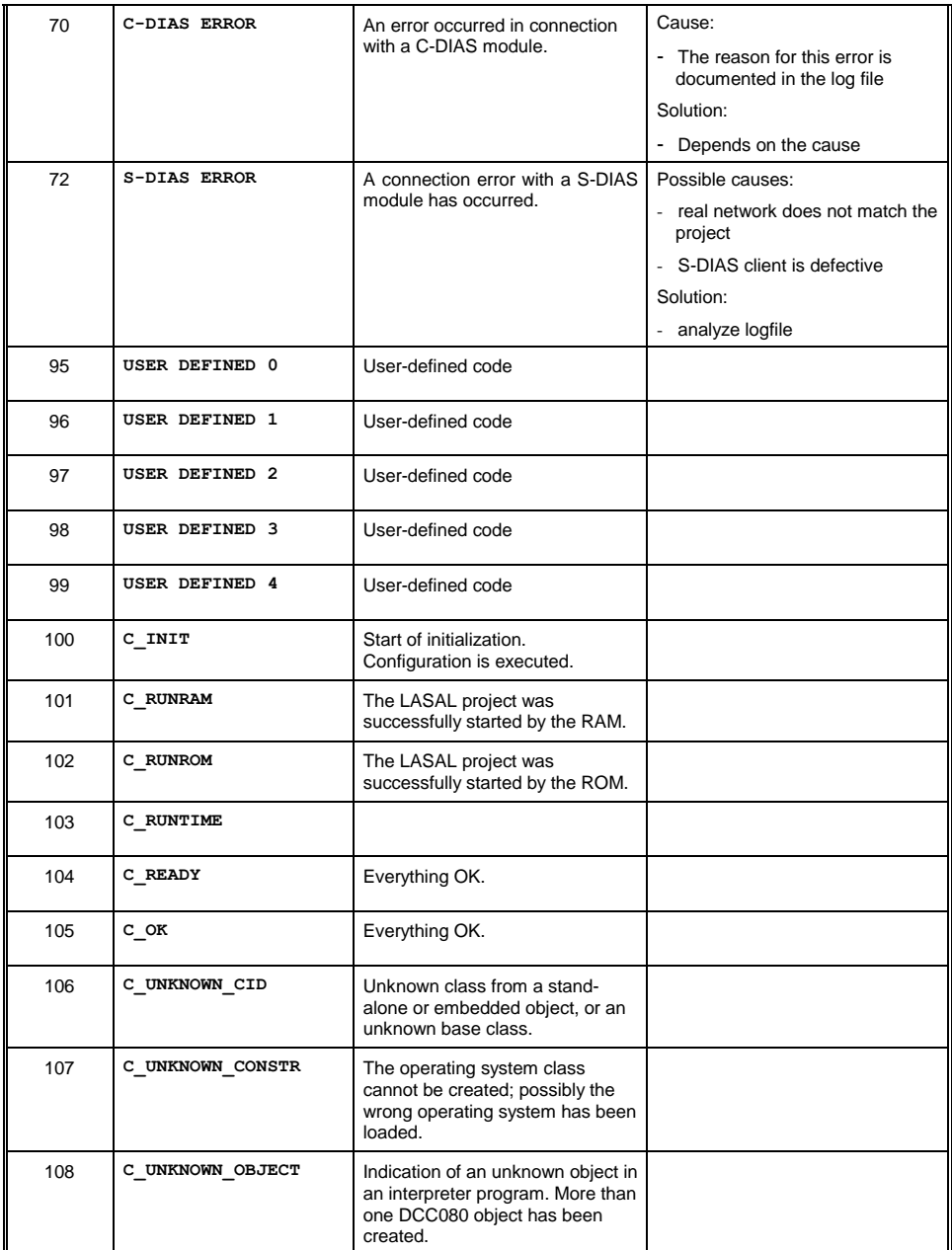

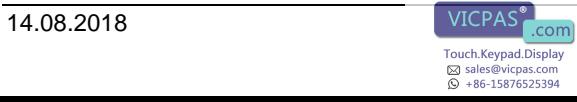

#### ETV 1521 CONTROL PANEL

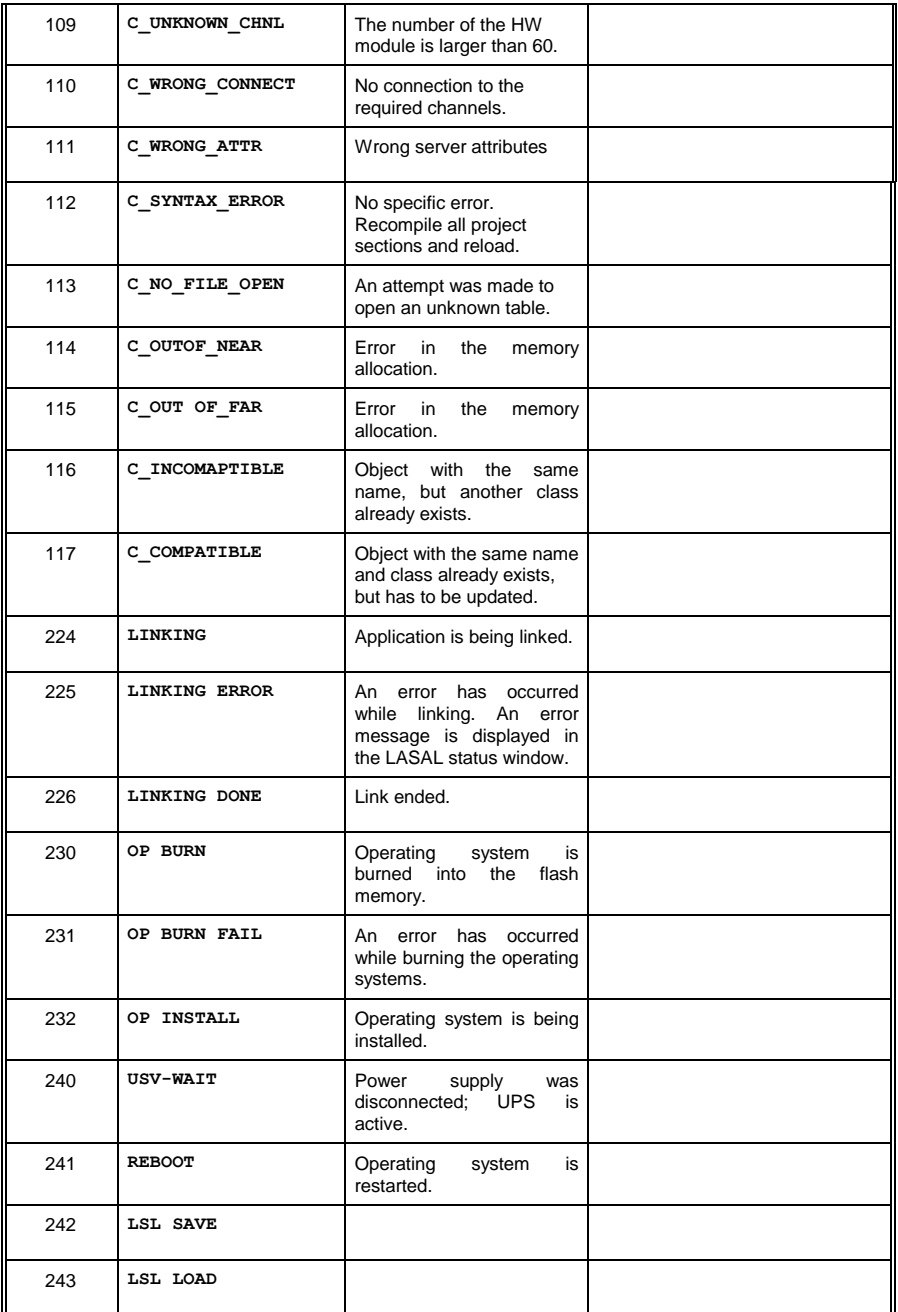

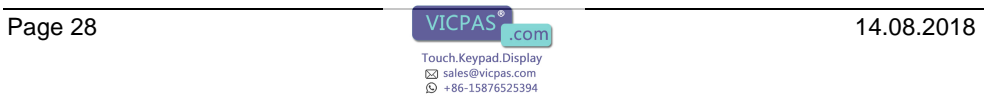

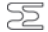

#### **SIGMATEK**

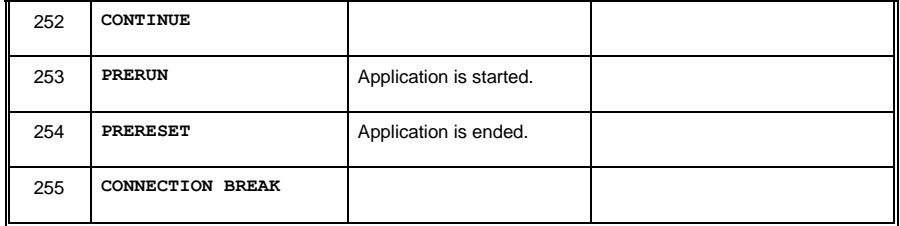

#### **Additional addressing can be found in the VARAN bus specifications.**

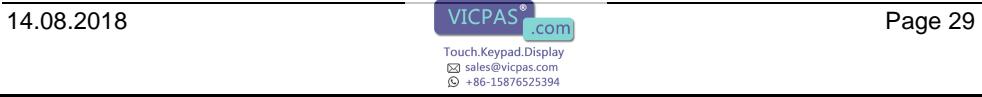

## <span id="page-29-0"></span>**VARAN Recommended Shielding**

The VARAN real-time Ethernet bus system offers robust performance in harsh industrial environments. Through the use of IEEE 802.3 standard Ethernet physics, the potential between an Ethernet line and sending/receiving components is kept separate. The VARAN Manager resends messages to a bus participant immediately when an error occurs. It is principally recommended that the shielding guidelines below be followed.

For applications in which the bus line is run outside the control cabinet, correct shielding is required. This is especially important, if due to physical requirements, the bus lines must be placed next to sources of strong electromagnetic noise. It is recommended that whenever possible, to avoid wiring VARAN-Bus lines parallel to power cables.

SIGMATEK recommends the use of **CAT5e** industrial Ethernet bus lines.

For the shielding variants, an **S-FTP bus line** is recommended, which is a symmetric, multi-wire cable with unshielded pairs. For the total shielding, a combination of foil and braiding is used; it is recommended that an unvarnished variant be used.

#### **The VARAN cable must be secured at a distance of 20 cm from the connector for protection against vibration!**

**Le câble VARAN doit être protégé contre les vibrations à moins de 20 cm du connecteur (par exemple à l'aide d'une pince)!**

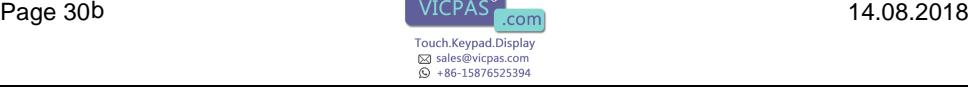

### <span id="page-30-0"></span>**1. Wiring from the Control Cabinet to an External VARAN Component**

If the Ethernet lines are connected from a VARAN component to a VARAN node outside the control cabinet, the shielding should be placed at the entry point to the control cabinet housing. All noise can then be deflected from the electronic components before reaching the module.

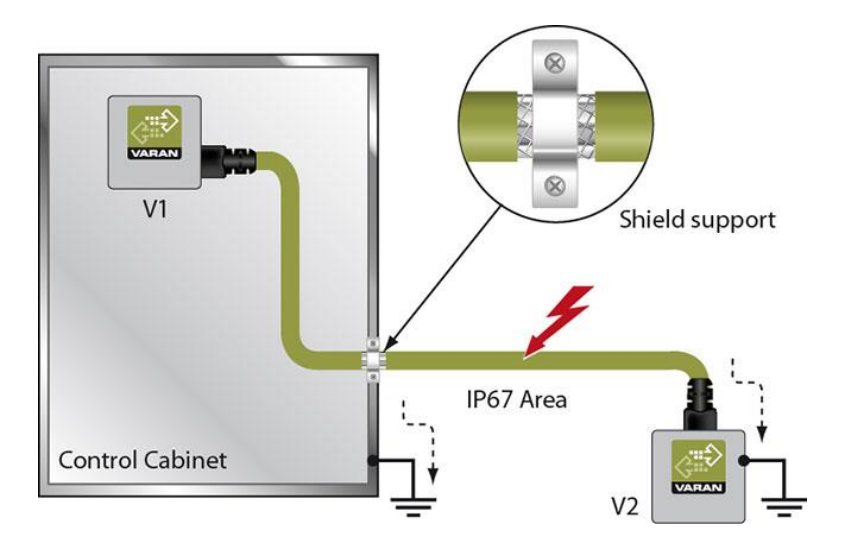

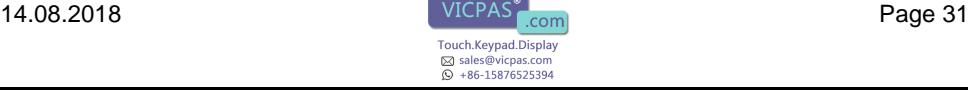

### <span id="page-31-0"></span>**2. Wiring Outside of the Control Cabinet**

If a VARAN bus cable must be placed outside of the control cabinet only, no additional shield connection is required. This requires that only IP67 modules and connectors be used. These components are very robust and noise resistant. The shielding for all sockets in IP67 modules are internally connected to common bus or electrically connected to the housing, whereby the deflection of voltage spikes does not flow through the electronics.

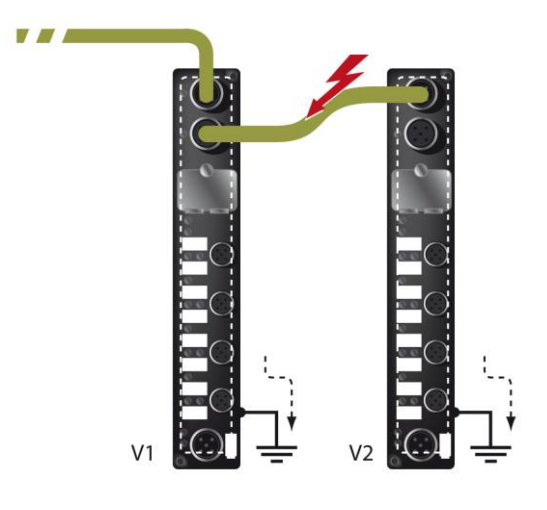

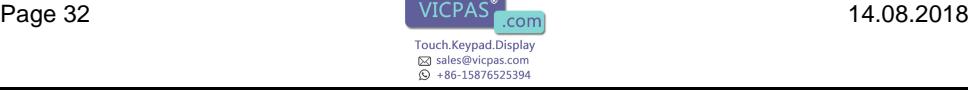

### <span id="page-32-0"></span>**3. Shielding for Wiring Within the Control Cabinet**

Sources of strong electromagnetic noise located within the control cabinet (drives, Transformers, etc.) can induce interference in a VARAN bus line. Spike voltages are deflected over the metallic housing of a RJ45 connector. Noise is conducted through the control cabinet housing without further action from the electronic components To eliminate sources of noise during data transfer, it is recommended that the shielding from all electronic components be connected within the control cabinet.

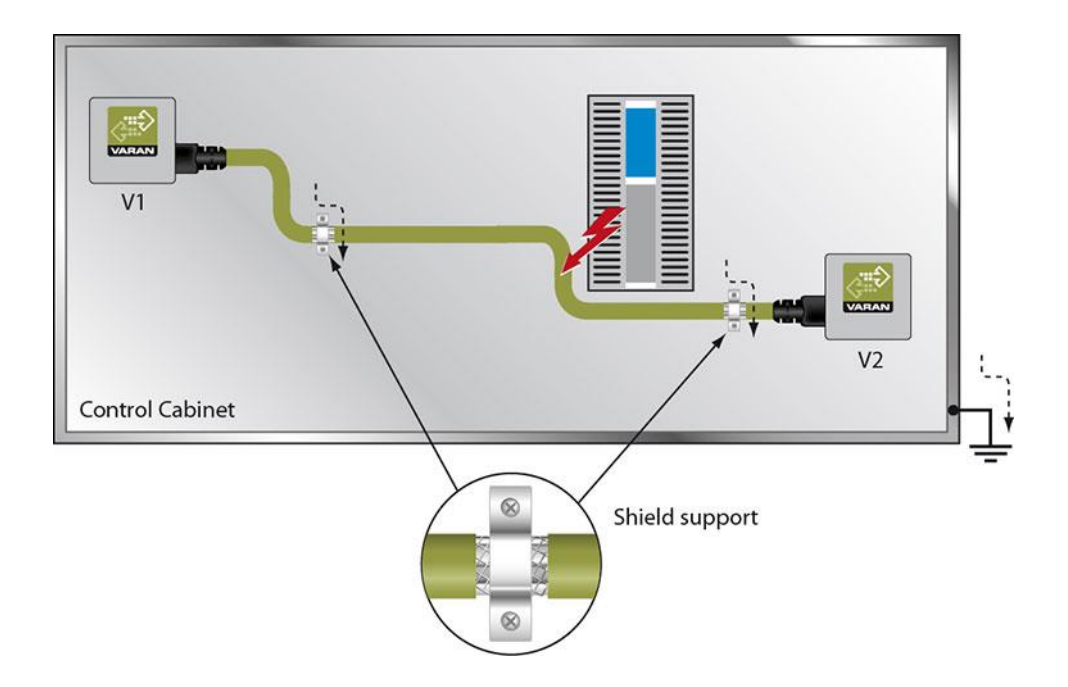

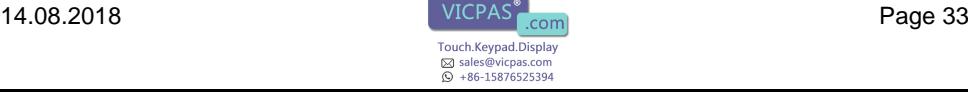

### <span id="page-33-0"></span>**4. Connecting Noise-Generating Components**

With the connection of power components that generate strong electromagnetic noise, it is also critical to ensure correct shielding. The shielding should be placed before a power component (or a group thereof).

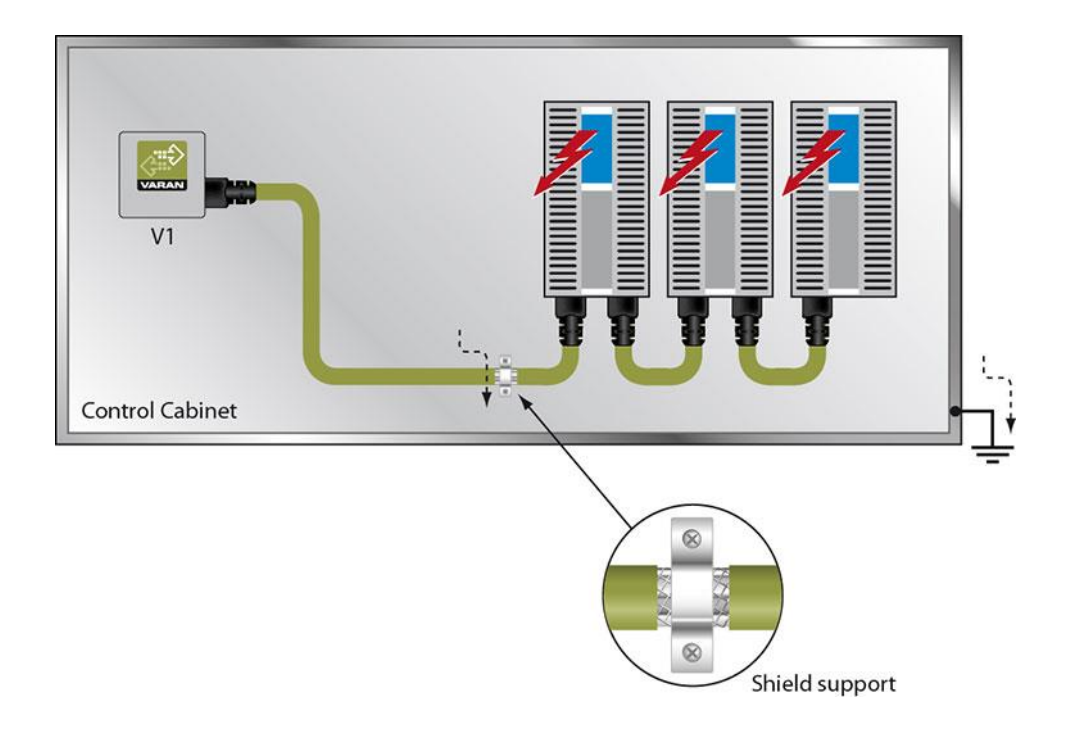

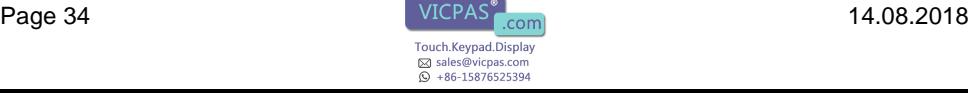

### <span id="page-34-0"></span>**5. Shielding Between Two Control Cabinets**

If two control cabinets must be connected over a VARAN bus, it is recommended that the shielding be located at the entry points to both cabinets. Noise can thereby be kept from reaching the electronics within the control cabinet.

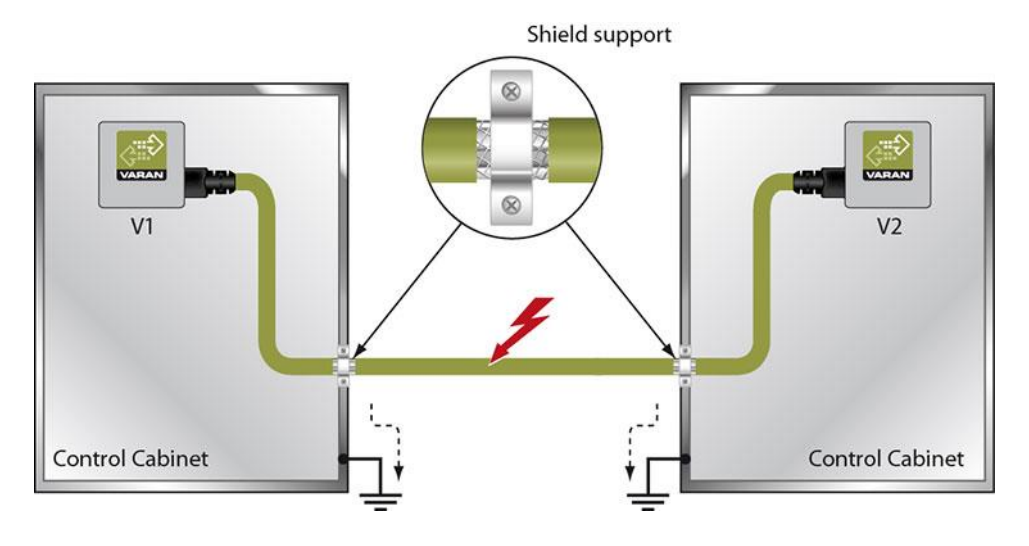

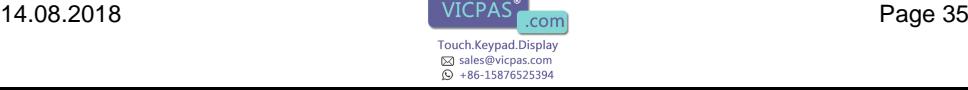

### <span id="page-35-0"></span>**Cleaning the Touch Screen**

#### **CAUTION!**

#### **Before cleaning the touch screen, the terminal must first be turned off to avoid unintentionally triggering commands or functions!**

#### **ATTENTION!**

#### **Avant de nettoyer l'écran tactile, le terminal doit d'abord être éteint afin d'éviter un déclanchement involontaire des commandes!**

The terminal's touch screen can only be cleaned with a soft, damp cloth. To dampen the cloth, a screen cleaning solution such as anti static foam, water with a mild detergent or alcohol should be used. The cleaning solution should be sprayed onto the cloth and not directly on the terminal. The cleaning solution should not be allowed to reach the terminal electronics, for example, through the ventilation slots.

No erosive cleaning solutions, chemicals, abrasive cleansers or hard objects that can scratch or damage the touch screen may be used.

If the terminal comes in contact with toxic or erosive chemicals, carefully clean the terminal immediately to prevent acid damage.

#### **To ensure the optimal function of the terminal, the terminal should be cleaned regularly!**

**To extend the lifespan of the touch screen as much as possible, using the fingers to operate the terminal is recommended.**

**Pour garantir le fonctionnement optimal du terminal, le terminal doit être nettoyé régulièrement!**

**Pour prolonger la durée de vie de l'écran tactile on recommande d'utiliser les doigts pour l'opérer.**

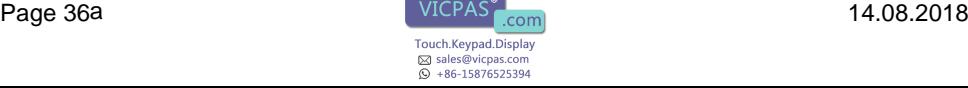